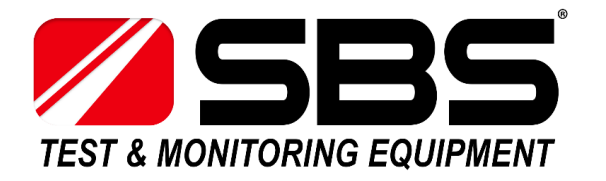

## **SBS-6500 Battery Impedance Tester Software Installation Guide**

- 1. Provide temporary admin rights to user that will install the software on their computer. For the temporary admin rights to take effect, log out of the device and log back in with the user credentials that provided the temporary admin rights.
- 2. Once logged in as the temporary admin, go to install the program. Right click on the executable of the software and run the install as an administrator.
- 3. Follow steps that are displayed during the install of software.
- 4. Once install is complete, remove admin rights from user via user's profile. Log out and log back in for the change to take effect.
- 5. Software is now installed on user's profile and ready to run